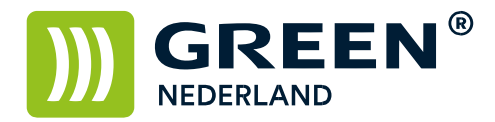

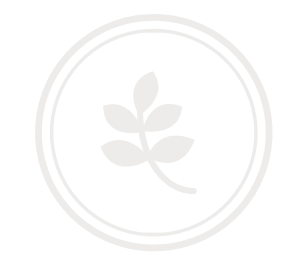

## Instellen maximaal e-mail formaat

Wij stellen de machine standaard in op een maximale bijlage grootte van 10 megabyte, maar het kan hierdoor voorkomen dat u hierdoor geen grotere documenten in één keer kunt scannen.

Zet deze ook niet te hoog , anders loopt u de kans dat de ontvanger dit niet kan binnenhalen.

Stel u er eerst van op de hoogte wat de maximale bijlage grootte mag zijn van uw mailserver.

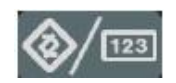

Selecteer dan op het bedieningspaneel de "123" toets om in de gebruikerstools te komen ( zie boven ).

Hierna verschijnt onderstaand scherm en selecteer hier de scanner eigenschappen.

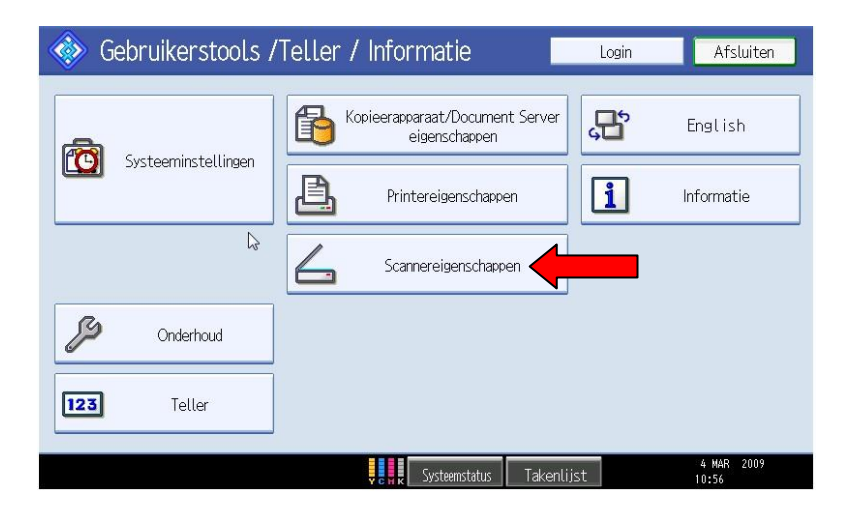

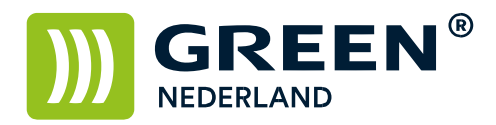

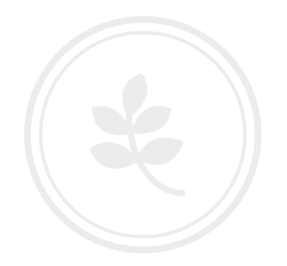

## Kies hierna voor het tabblad Verzend Instellingen

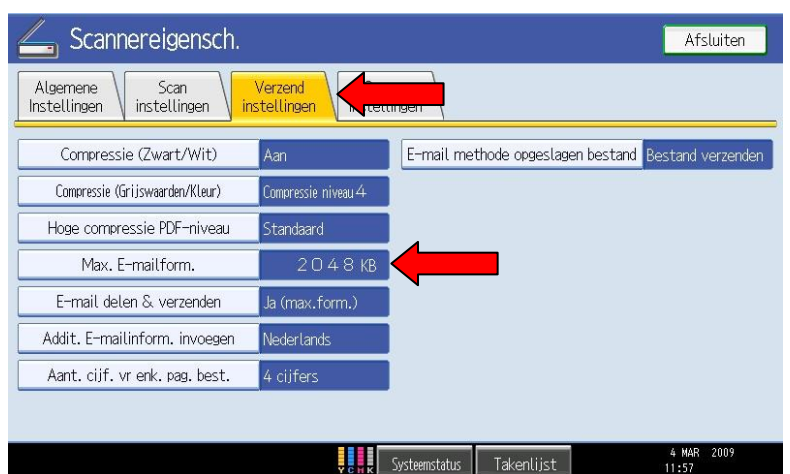

Onder de knop Max. E-mailform. Kunt u de maximale bijlage grootte instellen.

Hieronder nog een omrekentabel

1 mb = 1024 kb 2 mb = 2048 kb 4 mb = 4096 kb 10 mb = 10240 kb 20 mb = 20480 kb 50 mb = 51200 kb 100 mb = 102400 kb

NB de optie E-mail delen & verzenden kunt u het beste op UIT instellen.